# Probleemoplossing Meraki apparaat onbereikbaar - Meraki dashboard  $\overline{\phantom{a}}$

## Inhoud

Inleiding Stappen voor onbereikbaar probleem en probleemoplossing voor apparaat Stappen voor probleemoplossing

## Inleiding

Dit document beschrijft hoe u Meraki Dashboard (het onbereikbare apparaat) kunt oplossen.

## Stappen voor onbereikbaar probleem en probleemoplossing

Als een Meraki-apparaat onbereikbaar wordt door stroom of niet-sync voor de Meraki-cloud.

Raadpleeg de stappen voor een apparaat dat onbereikbaar is met momentopnamen:

- 1. Meld u aan bij Meraki Dashboard.
- 2. Navigeer naar Network > Site ID > Clients zoals in de afbeelding.

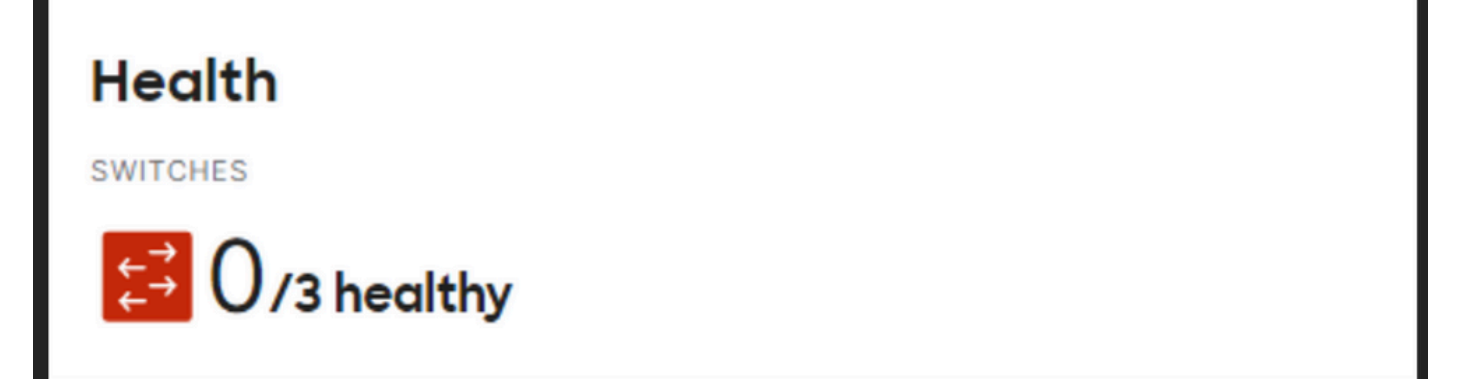

3. Navigeer naar Switches of draadloze sectie > Switches of access points zoals in de afbeelding:

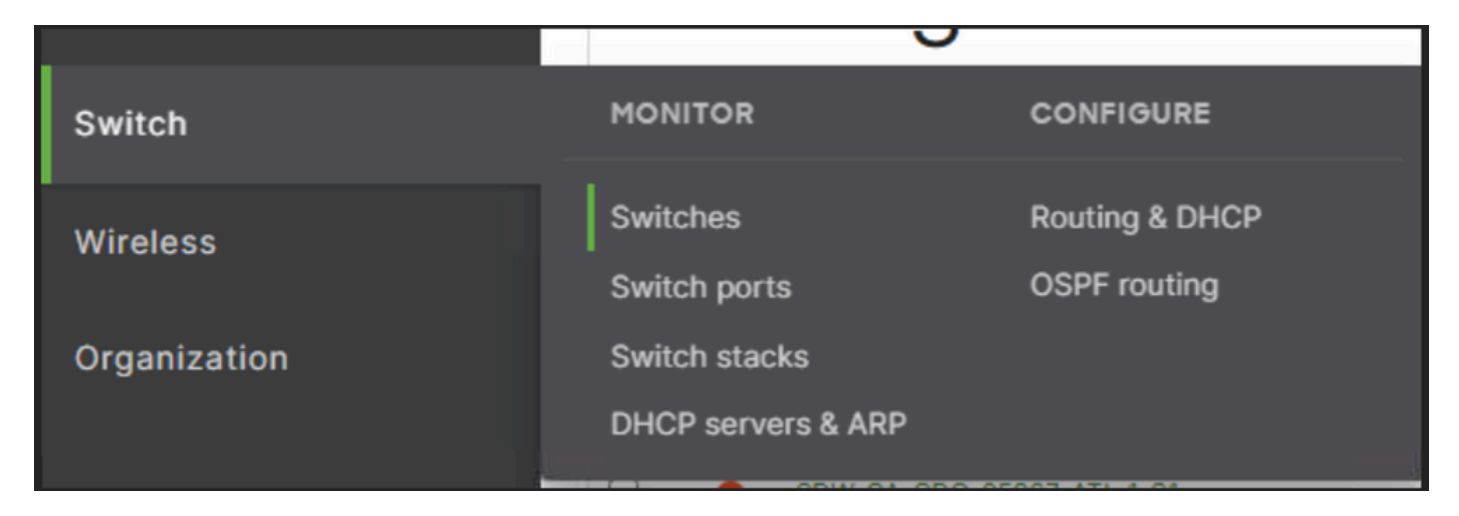

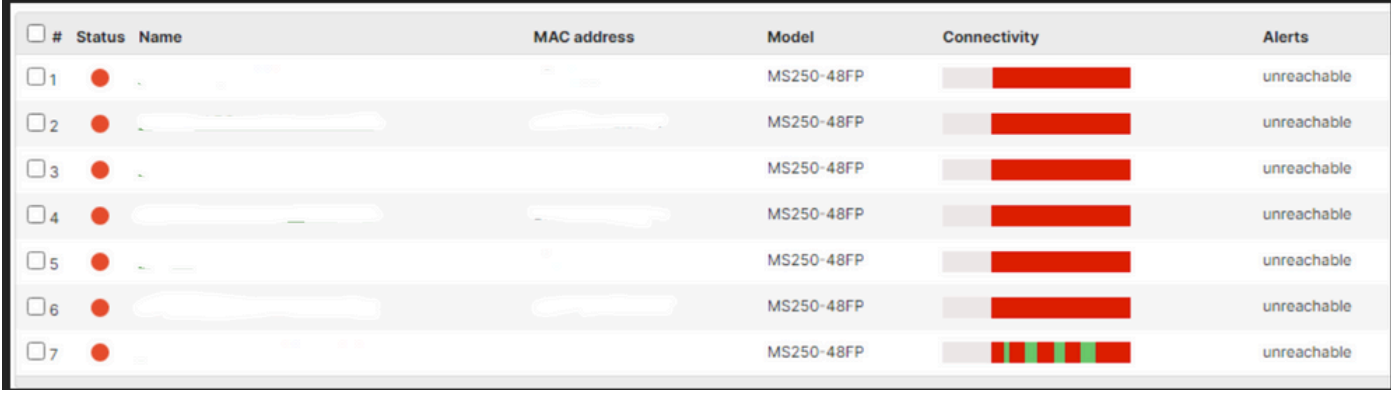

4. Klik op een onbereikbaar apparaat om de tijd te weten wanneer het onbereikbaar werd.

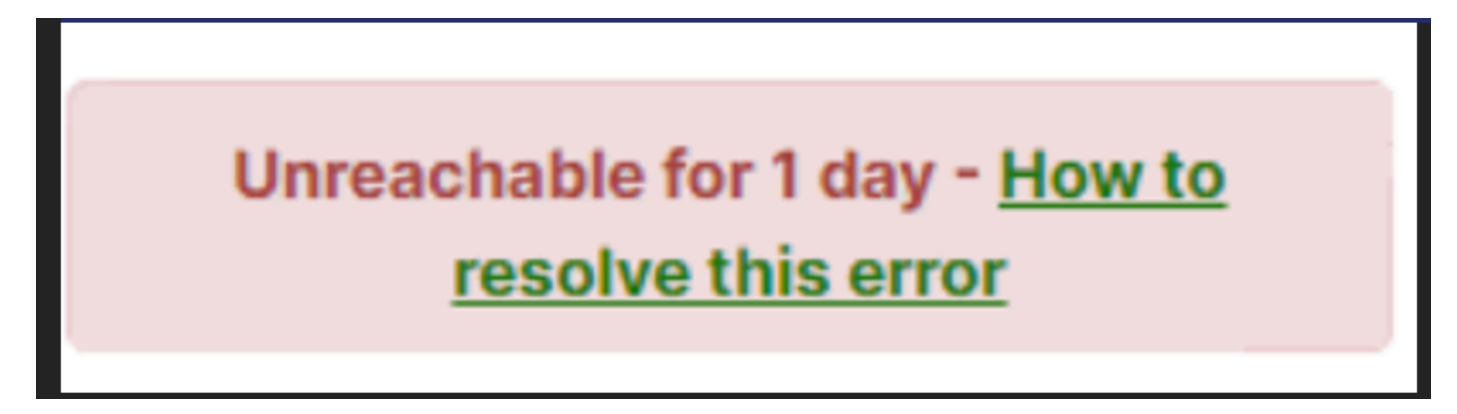

5. Hier vindt u de historische gegevens over de connectiviteit van een bepaald apparaat, zoals in de afbeelding wordt getoond:

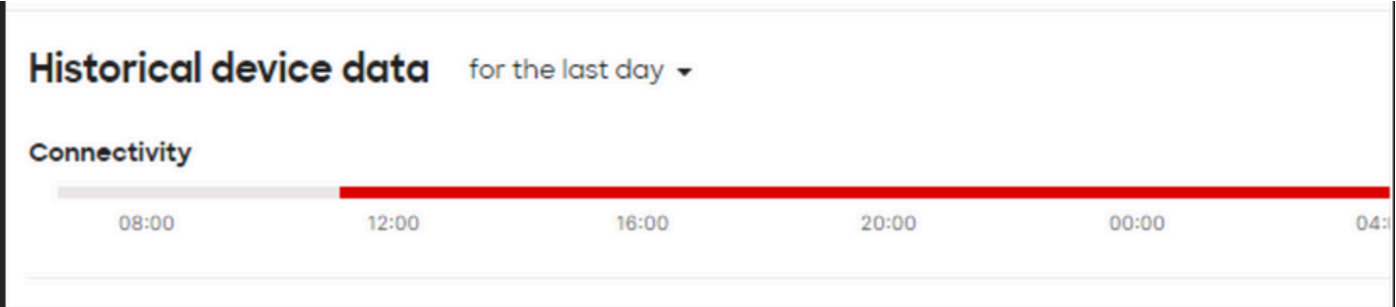

#### Stappen voor probleemoplossing

- Controleer of het access point of de switching stroom ontvangt van het apparaat waar de 1. energie voor het apparaat is afkomstig.
- 2. Controleer de kleur van de LED op het apparaat en of deze op amberkleurige wijze toont.
- 4. Controleer of het upstream-apparaat goed is aangesloten en ook de stroom heeft.
- 5. Controleer Layer 1 connectiviteit, bijvoorbeeld kabels, en poorten.
- 6. Controleer of de aansluitingen van het apparaat in orde zijn of niet.
- 7. Probeer het apparaat te recyclen en voer ook de kabeltest uit.
- Als de test van de kabelrun mislukt, moet u dit controleren met de onsite ingenieur en de 8.defecte kabel doorgeven.